## <span id="page-0-0"></span>**VLC ohjelman kaatuminen**

Jos VLC on videoiden, esim. MP4-tyyppisten oletuskatseluohjelma, se voi kaatua toistuvasti

kun videota tuplaklikataan.

Korjauksena on VLC'n asetustiedoston poistaminen.

## Korjaus

- 1. Varmista että Resurssienhallinnassa näkyvät myös piilotetut tiedostot
- 2. Siirry kansioon C:\Users\"tunnus"\AppData\Roaming\vlc.
- 3. Poista tiedosto "vlcrc"

Siirtyminen kansioon käy myös seuraavasti: kirjoita Resurssienhallinnan osoiteriville %appdata% ja paina Enter-näppäintä. Selaa sen jälkeen kansioon Roaming > vlc

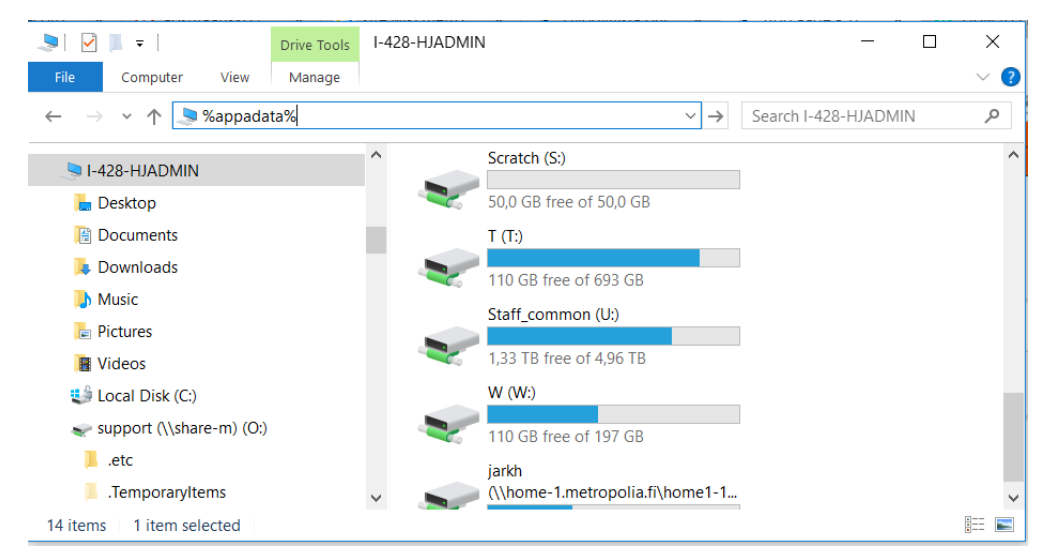

Lisätietoja osoitteessa: <https://www.techwalla.com/articles/how-to-fix-vlc-when-it-crashes>

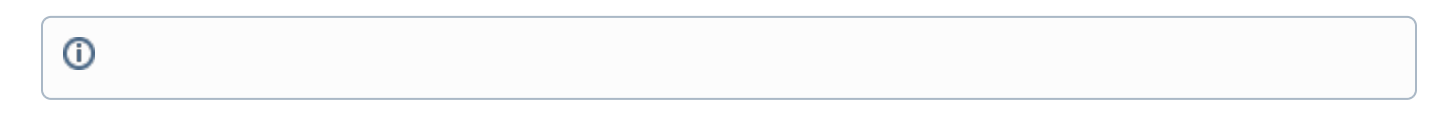

## Related articles

[VLC ohjelman kaatuminen](#page-0-0)

Unknown macro: 'details'